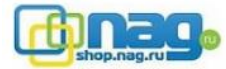

### **IP Видеорегистратор SNR-NVR-D1600AD до 16 5МП камер, 2HDD**

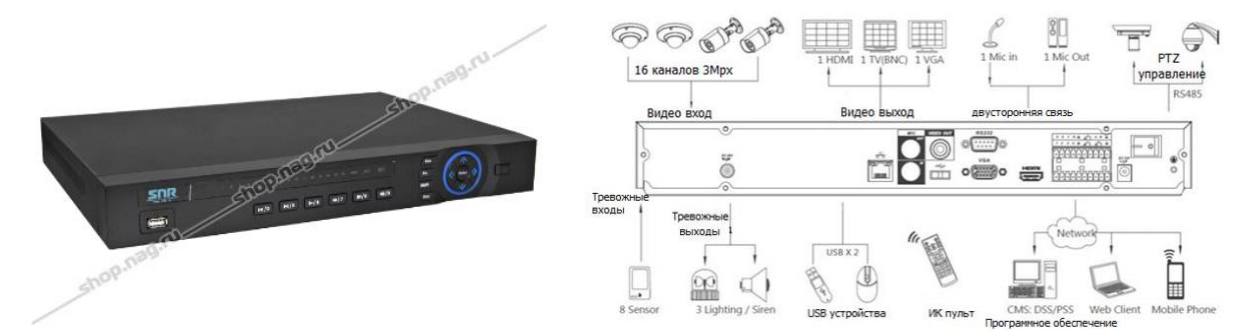

Уважаемый клиент! Благодарим Вас за покупку нашей продукции. Данное руководство пользователя представлено для быстрой и правильной установки, и первоначальной настройки. Модификация изделия Настоящее изделие устанавливается и эксплуатируется в соответствии с инструкциями, приведенными в данной документации. Настоящее изделие не имеет компонентов, обслуживаемых пользователем. Попытка внесения изменений или модификации аннулирует все действующие сертификаты и одобрения. Ответственность Компания «НАГ» не несет ответственность за любые допущенные технические и типографические ошибки, и имеет право модифицировать изделие и вносить изменения в документацию без предварительного уведомления. Компания «НАГ» не предусматривает какую-либо гарантию относительно приведенного в настоящем документе материала, включая товарное состояние и пригодность изделия для конкретного вида применения, но, не ограничиваясь вышеизложенным. Компания «НАГ» не несет ответственность за случайные повреждения, возникающие в связи с применением данного материал Техническая поддержка По всем техническим вопросам, пожалуйста, обращайтесь на электронный адрес support@nag.ru. Зарегистрируйтесь в системе Help Desk для получения техподдержки. Если для ответа на вопросы требуется некоторое время, техподдержка направит полученные запросы по соответствующим каналам. Электромагнитная совместимость (ЭМС) Настоящее изделие генерирует, использует и излучает радиочастотную энергию, поэтому при несоблюдении правил установки и эксплуатации может наводить помехи на радиоаппаратуру. При этом производитель не гарантирует полное отсутствие помех в каждом конкретном случае. Выключите изделие и проверьте качество приема радиосигнала. Если настоящее изделие является источником помех и препятствует нормальному приему радио и телевизионного сигнала, примите следующие меры: Попробуйте настроить принимающую антенну или установите антенну в другое место. Увеличьте расстояние между изделием и радиоаппаратурой. Включите изделие и радиоаппаратуру в разные розетки сети питания. Если невозможно устранить проблему самостоятельно, обратитесь за помощью к специалистам по теле/радиоаппаратуре. По требованиям действующих стандартов электромагнитной совместимости настоящее изделие подключается экранированным сетевым кабелем (STP). ВНИМАНИЕ!

- При транспортировке изделий оригинальная упаковка предотвратит их повреждение.
- Храните изделия в сухом, проветриваемом помещении.

• Избегайте воздействия вибрации, ударной нагрузки и повышенного давления и не устанавливайте камеру на неустойчивых кронштейнах, неровных поверхностях или стенах во избежание повреждения изделия.

• Используйте только ручной инструмент для установки изделий, использование электрического инструмента или применение избыточного усилия может привести к повреждению оборудования. • Запрещается использовать химические, щелочные или аэрозольные очистители. Используйте для очистки влажную ткань. • Используйте только принадлежности и запасные части, рекомендованные заводом изготовителем.

• Не пытайтесь самостоятельно выполнять ремонт изделия. Гарантия Изготовитель гарантирует соответствие настоящего оборудования требованиям технических условий при соблюдении потребителем правил транспортирования, хранения, монтажа и эксплуатации. Гарантийный срок эксплуатации составляет 36 месяцев (3 года) от даты продажи через торговую или монтажную организацию. При отсутствии отметки продавца в настоящем руководстве о дате продажи гарантийный срок исчисляется от даты производства. Дата производства зашифрована в кодовом номере на задней части корпуса изделия. Гарантийные обязательства не действительны, если причиной неисправности оборудования являются: - повреждения прибора, вызванные скачком напряжения, обнаружение следов подключения к не рекомендованным источникам электропитания, не предназначенных для данного прибора; - наличие внешних или внутренних механических повреждений, обнаружение следов воздействия на прибор домашних животных, насекомых, грызунов и посторонних предметов; - обнаружение внутри прибора следов воздействия на него жидкостей (коррозия, окисление); обнаружение следов неквалифицированного ремонта прибора, а также вмешательство в его программное обеспечение; - наличие следов несанкционированного изменения конструкции, непредусмотренного

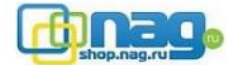

производителем, воздействие каких-либо других внешних факторов, нарушающих работоспособность данного оборудования. Нарушение правил эксплуатации, целостности кодового номера изделия, обнаружение стертого (поврежденного) кодового номера изделия; Изготовитель не несет ответственности и не возмещает ущерб за дефекты, возникшие по вине потребителя при несоблюдении правил эксплуатации и монтажа

#### **Параметры по умолчанию**

IP адрес: 192.168.1.108 Имя пользователя: admin Пароль: admin TCP порт 37777 UDP порт: 37778 WEB порт 80

#### **Установка и подключение жесткого диска**

Используйте только рекомендованные жесткие диски со скоростью не менее 7200 оборотов в минуту. Отключите питание регистратора перед установкой жестких дисков! Жесткие диски необходимо форматировать регистратором для нормальной работы

# **При отсутствии жестких дисков включается тревога в виде звукового сигнала и сообщения на экране монитора**

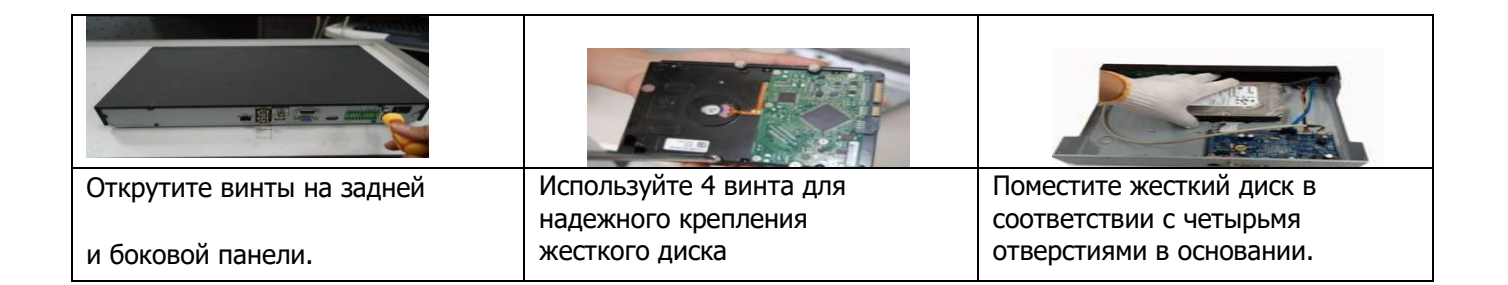

Кликните правой кнопкой мыши, вы увидите интерфейс входа в систему. Система по умолчанию имеет 3 учетных записи: Имя пользователя: admin. Пароль: admin.

Имя пользователя: 888888. Пароль: 888888. Имя пользователя: 666666. Пароль: 666666.

Нажмите на значок 123 для смены раскладки клавиатуры. При неверном введении пароля 3 раза система блокирует учетную запись на 30 минут

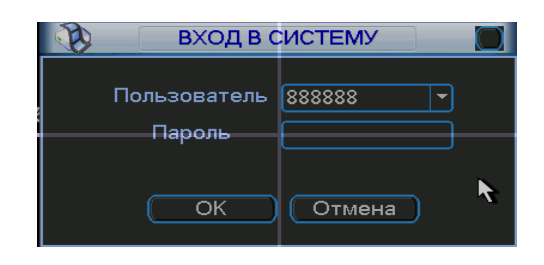

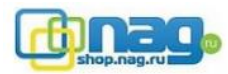

Главное меню/advance/HDD manage Для каждого диска необходимо выбрать режим, затем нажать Execute (выполнить) после чего система перезагрузится для применения параметров.

- **Read Write: Чтение запись**
- **Read Only: Только чтение**
- **Redundant: Избыточный** (резервный)
- **Format**: Форматирование

# **Разделение каналов на группы, настройка резервирования**

Главное меню/advance/HDD manage

Резервный диск необходимо выбрать на начальном этапе, также, как и разделение дискового пространства на группы. Во вкладках HDD channel и HDD setting вы можете настроить разделение. Для назначения резервного диска выберите нужный HDD выберите Redundant и нажмите выполнить.

Теперь в настройках расписания вы можете нужный канал отметить флажком redundant и канал

будет записываться и резервироваться.

# **Проверка статуса жестких дисков**

Главное меню/Сведения/Сведения о HDD Здесь Вы можете увидеть список жестких дисков, общий объем памяти, свободное пространство, и статус.

○ означает, что текущий жесткий диск подключен и работает нормально.

- означает, что жесткий диск отсутствует.

"?" означает, что текущий жесткий диск поврежден «X» означает ошибку диска

2\* означает, что на данный момент запись ведется на диск 2

## **Установка времени и даты Главное**

### **меню/настройка/общие**

Настройка времени системы является одной из важных частей для нормальной работы системы. Также здесь настраивается автоматический переход на летнее время (ЛВ)

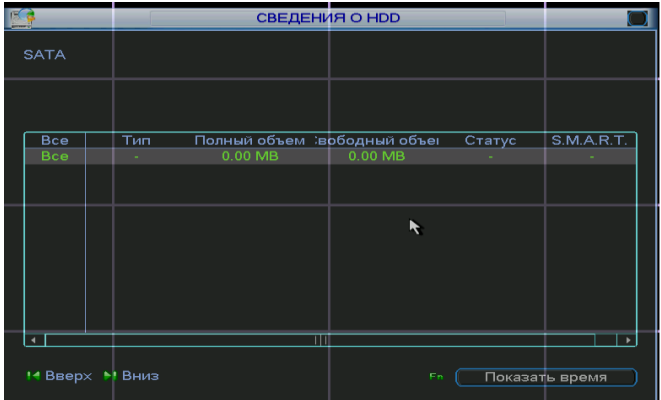

**HDD MANAGE** 

 $\boxed{\mathbf{r}}$  Set to  $\boxed{\mathsf{ReadWrite}}$   $\boxed{\mathbf{r}}$   $\boxed{\mathsf{Execute}}$ 

 $3 \quad 4 \quad 5 \quad \boxed{\text{eSATA}}$ 

10-09-26 17:30:36 / 11-03-02 09:36:00<br>10-09-23 12:20:10 / 10-09-26 17:30:37

Read/Write

232.87 GB

(Alarm Set) (HDD Setting) (Alarm Release) (Channels Setting)

**SATA** 

ESATA

HDD No

Capacity

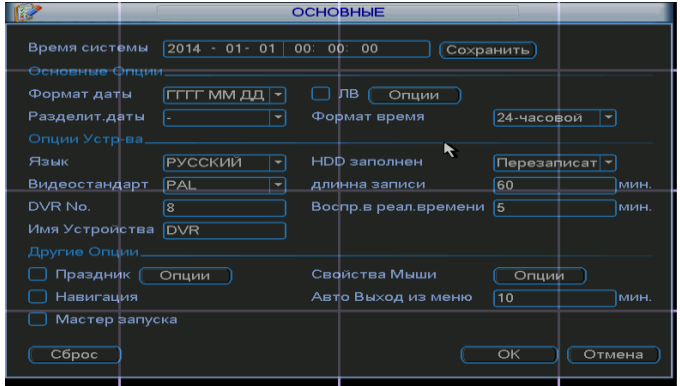

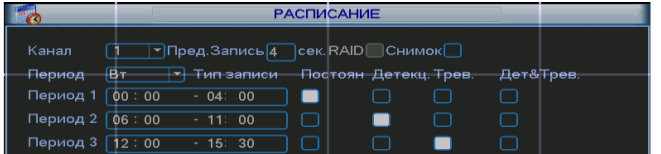

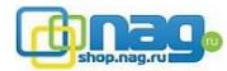

Главное меню/дополнительно/запись 1. Первоначально Вам нужно установить тип записи по расписанию, ручная запись, или Стоп (запись не ведется)

2. Затем настраивается расписание Главное меню/ настройка/расписание Настройте расписание записи, выберите канал записи временной период, дни недели. Есть четыре типа записи:

- Постоянно записывает (Постоян)
- По сработке детектора движения (Детекц)
- По тревожным событиям (Трев.)
- По тревоге и обнаружении движения (Дет&Трев)

В нижней части меню, есть цветные маркеры

Зеленый цвет означает обычная запись,

желтый цвет означает обнаружение

движения

красный цвет означает запись по сигналу тревоги.

Синий цвет означает обнаружение

движения и тревога

Кнопка "копир", позволяет после настройки одного

канала копировать параметры на остальные каналы.

Флажок RAID (Redundancy) указывается для резервирования записи на другой диск.

### **Добавление удаленных устройств (remote device)**

Главное меню/ Net camera Ip search автоматический поиск устройств (из одной подсети) Из одной подсети регистратор находит доступные камеры, Вы указываете флажком нужные, и нажимаете добавить. Manual add Ручное добавление устройств

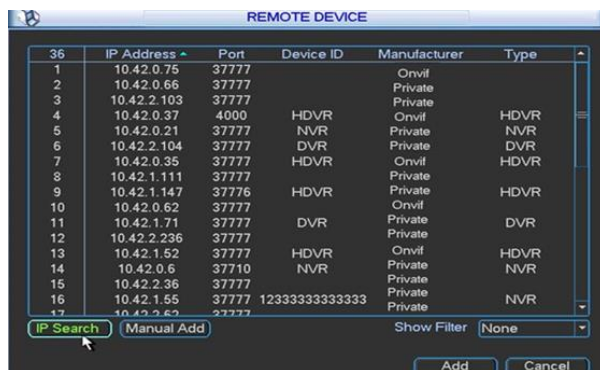

#### **Работа с web интерфейсом.**

браузер для работы с веб интерфейсом Internet Explorer. Введите в адресную строку ip адрес регистратора, например, [http://192.168.1.108](http://192.168.1.108/) Вам будет предложено установить Plug-in для работы, установите его, по умолчанию имя/пароль admin/admin

- 1. Preview просмотр в реальном времени
- 2. Playback воспроизведение из архива
- 3.Alarm тревожные события
- 4.Set Настройка регистратора
- 5. info информация о системе
- 6.Logout Выход/смена

#### пользователя

- 7. PTZ Джойстик управления поворотными камерами
- 8 .Настройка цвета картинки
- 9.Мульти-картинка, двусторонняя связь и.др
- 10. Режим отображения, количество окон отображения

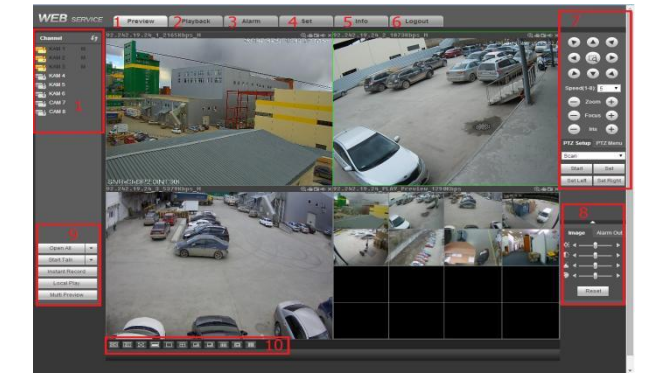

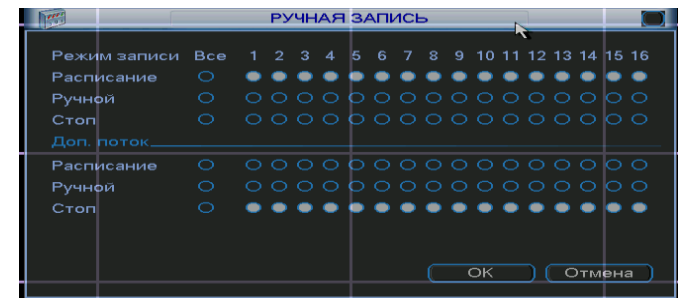

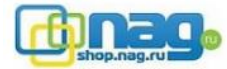

### **Воспроизведение видео из архива**

1. Календарь, выбор даты для поиска записи Синим цветом выделены даты в которых есть записи. 2.Выбор количества окон для воспроизведения 3.Выбор номера канала для воспроизведения 4.Скачать на компьютер отрезок видео с указанием времени от и до. 5.Наличие записи с ременными показателями 6.Критерии поиска зеленый постоянная Желтый по движению красный по тревоге 7.1х - скорость воспроизведения; громкость. 8.пауза, стоп, воспроизведение 9.выбор файлов из списка для скачивания.

10.изменение масштаба для поиска

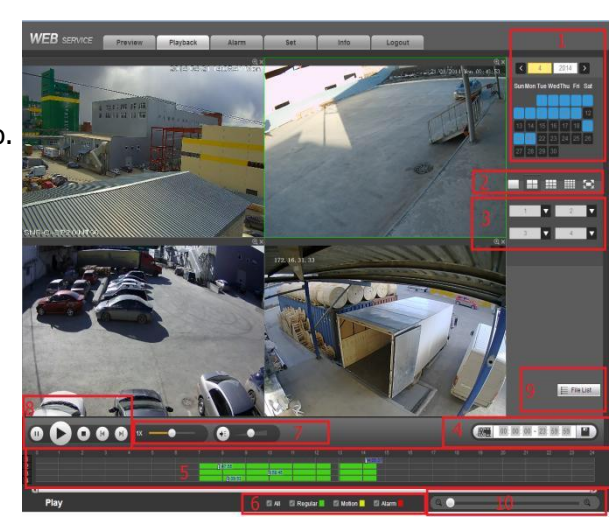

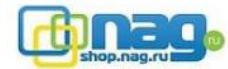

# **Спецификация**

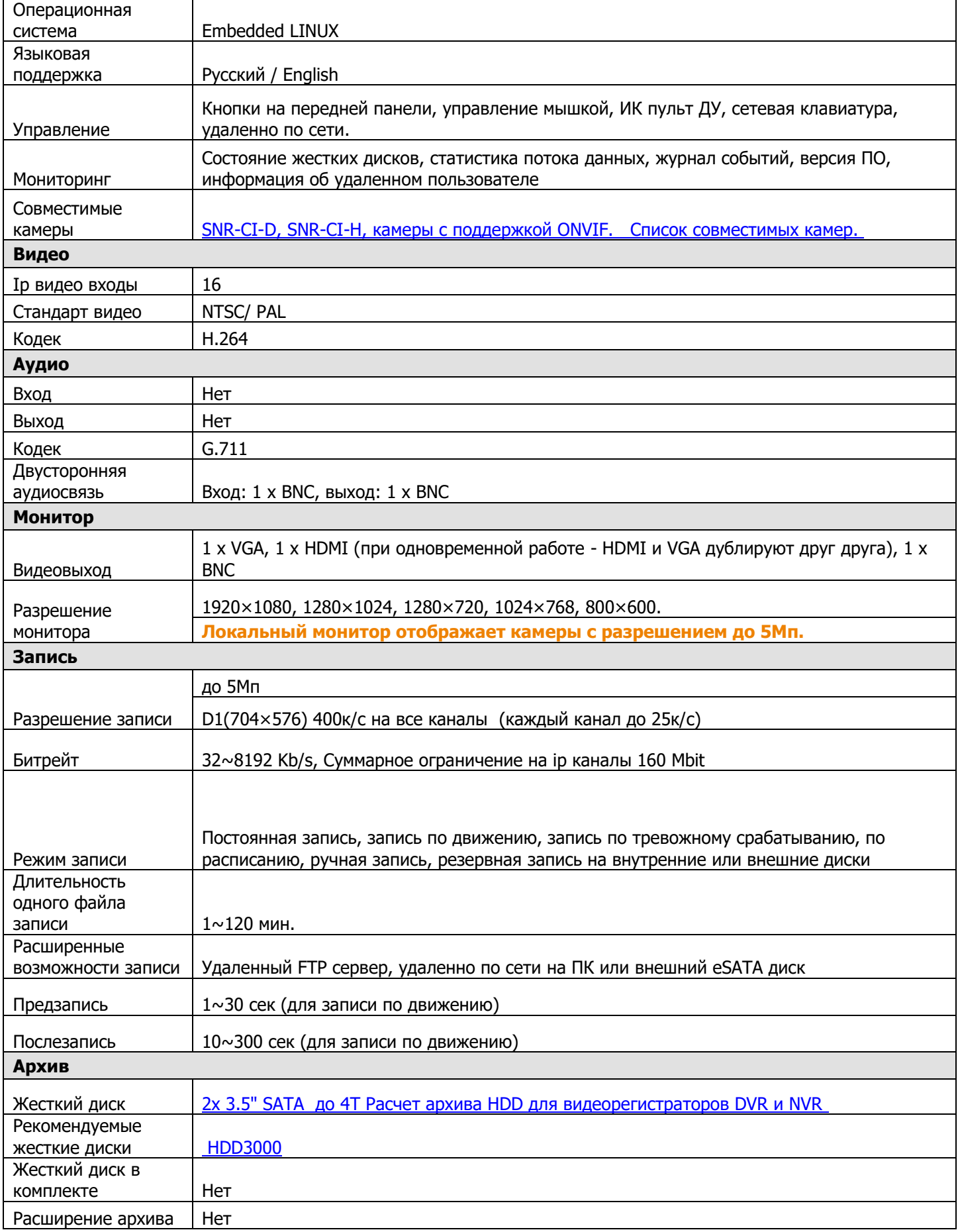

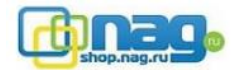

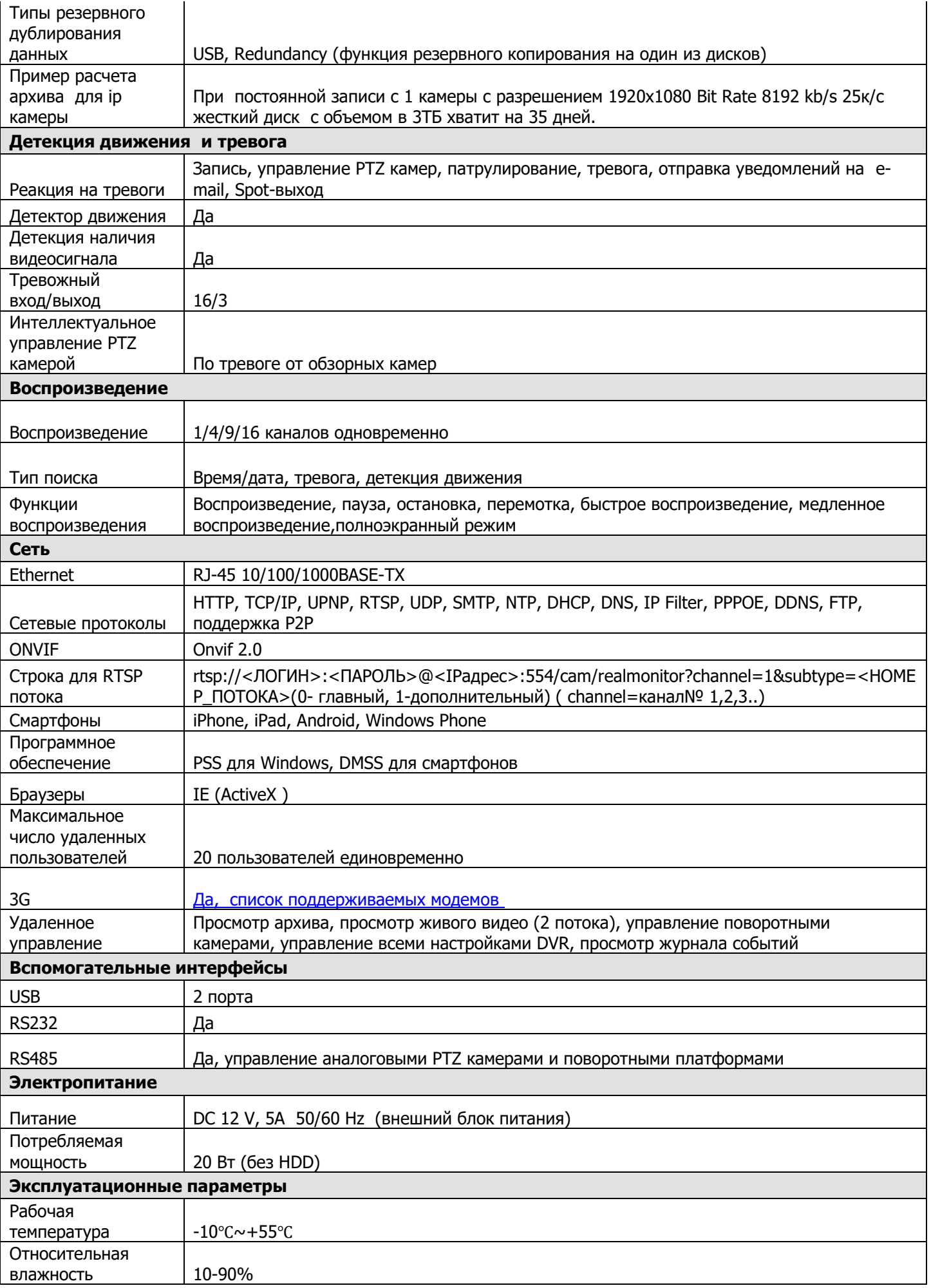

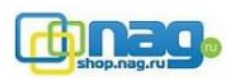

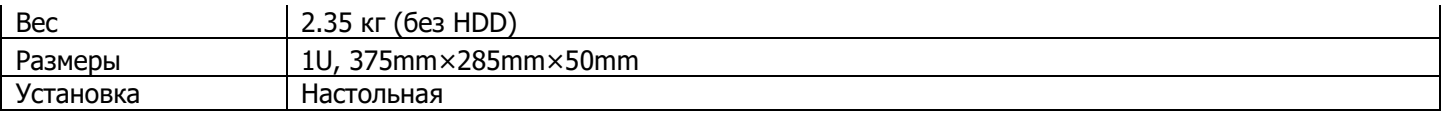